# Pasatiempo (Pospago a Prepago)

**Pospago masivo**

## **I. Descripción del servicio.**

PasaTiempo es una funcionalidad que permite a los usuarios que cuentan con un plan de renta mensual (pospago), abonar Saldo Amigo a un usuario Amigo de Telcel (prepago). Para que el usuario pospago pueda abonar el Saldo a una línea prepago es necesario solicitar el alta del servicio y tener al menos tres períodos de facturación pagados y que la línea no se encuentre en estatus de cobranza (con adeudo vencido).

# **II. Activación del servicio.**

La activación del servicio se puede realizar por los siguientes medios:

- 1) Marcando al **\*111** sin costo desde su Telcel y solicitar el alta del servicio, o
- 2) Enviando un mensaje de texto (SMS) a la marcación **7373** con la palabra **ALTA**.

El mensaje de texto (SMS) enviado a la marcación **7373** para la activación del servicio no tiene costo. Una vez que el usuario se ha dado de alta de manera exitosa podrá comenzar a abonar saldo a un usuario Amigo de Telcel a través de PasaTiempo, los

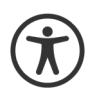

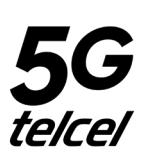

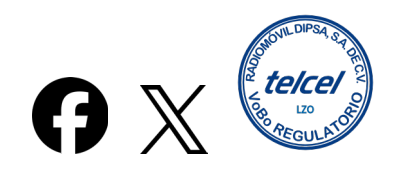

montos serán cargados en la factura en el periodo de facturación en el que se encuentre al momento de realizar el PasaTiempo.

Por seguridad del usuario, durante las primeras 24 horas siguientes a la activación del servicio, únicamente podrá generar un movimiento por la cantidad de **hasta \$100**. Pasadas las 24 horas, el usuario podrá realizar tantos movimientos desee sujeto a la aquí establecido.

Los montos abonados a un Amigo de Telcel a través de PasaTiempo constituyen cargos adicionales al monto de la renta mensual del plan contratado por el usuario. Los servicios (unidades) de voz, SMS y datos incluidos en el plan de renta del usuario que envía el PasaTiempo no son susceptibles de compartir/enviar a través de PasaTiempo.

El Saldo que se abone al Amigo de Telcel tendrá la vigencia correspondiente al monto de saldo abonado conforme a las vigencias en recargas de saldo al momento del abono, así como los beneficios y promociones vigentes de las recargas aplicables de acuerdo al Esquema de cobro que el usuario Amigo tenga activado.

La recepción de PasaTiempos está limitada a 30 transferencias recibidas al mes por usuario Prepago.

Los montos de Saldo que podrán ser enviados a través de PasaTiempo serán los disponibles para la oferta Amigo de Telcel (prepago), vigentes al momento de realizar el PasaTiempo. Consulte montos de recarga disponibles en **www.telcel.com/amigo**.

Dependiendo del Plan contratado y el historial de consumo del usuario Pospago, Telcel asignará a cada usuario Pospago un monto máximo de envío de saldo a través de PasaTiempo.

El usuario Pospago podrá realizar tantas compras de paquetes como recargas de saldo con cargo su factura desee topado a un máximo de \$500, siempre que el límite de crédito de la cuenta lo permita.

Para poder utilizar PasaTiempo la línea debe estar activa. Es importante verificar que el número al que se desea enviar el PasaTiempo sea el correcto, ya que no hay devoluciones por Pasa Tiempos enviados a números equivocados. Si la línea de quien recibe un PasaTiempo se encuentra inactiva o suspendida, al recibir el pasatiempo pasará nuevamente a estar activa.

#### **III. ¿Cómo abonar saldo con PasaTiempo?**

El usuario Pospago envía un mensaje de texto (SMS) a la marcación **7373**, con el número de línea del Amigo de Telcel al que desea enviar el PasaTiempo, dejando un espacio en blanco y escribiendo la cantidad de saldo Amigo que desea enviar, sin centavos.

**Para:** *7373* **Mensaje:** *5510102233 150*

Cuando se haya enviado el PasaTiempo, por cualquiera de las modalidades, tanto el usuario que envía, como el que recibe el PasaTiempo recibirán un mensaje de texto (SMS) confirmando la operación realizada.

#### **IV. Costo del servicio.**

El costo por envío de un PasaTiempo, a través de cualquiera de las modalidades disponibles es de **\$0.00**.

El mensaje de texto (SMS) enviado a la marcación **7373**, no tiene costo.

## **V. Baja del servicio.**

El usuario podrá dar de baja el envío de PasaTiempo enviando un mensaje de texto (SMS) a la marcación **7373** con la palabra **BAJA**. El usuario recibirá una notificación vía SMS confirmando la baja exitosa. El mensaje de texto (SMS) enviado a la marcación **7373**, no tiene costo.

## **VI. Cobertura y vigencia.**

Disponible a nivel nacional a partir de su autorización por el Instituto y hasta nuevo aviso.